#### DOCUMENT RESUME

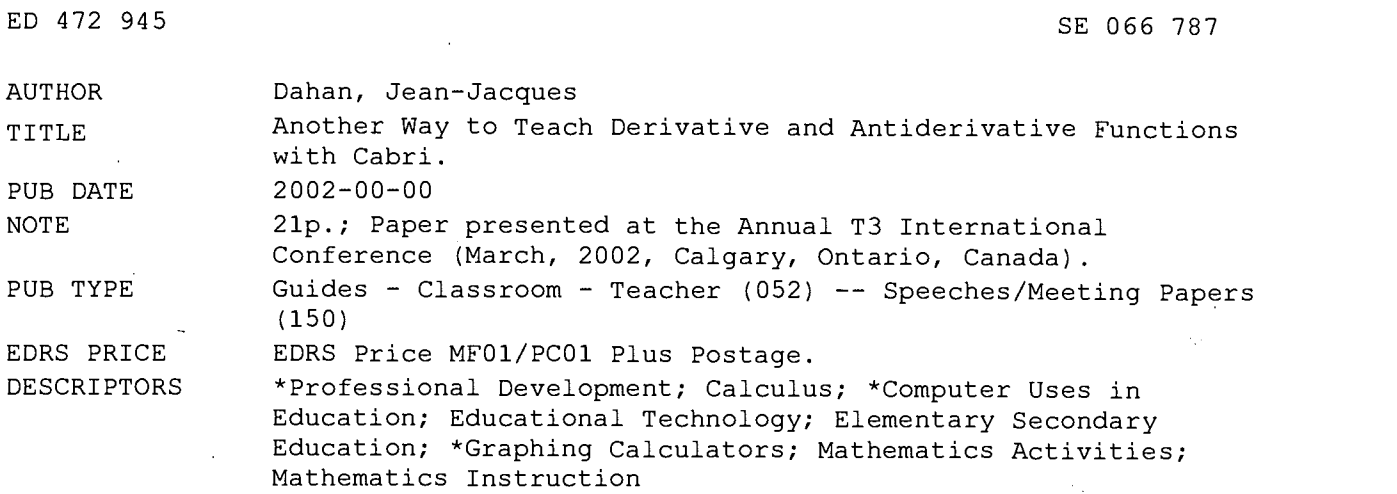

#### ABSTRACT

The Cabri programming language is a dynamic geometry software used all around the world by many of teachers, students, and researchers in mathematics. This paper presents examples of using Cabri and graphing calculators as a tool to practice mathematics and provides ways that mathematics could be approached, taught, and received in a way permitting all -students to do real mathematics. (Author/KHR)

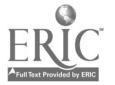

Reproductions supplied by EDRS are the best that can be made from the original document.

PERMISSION TO REPRODUCE AND DISSEMINATE THIS MATERIAL HAS BEEN GRANTED BY

TO THE EDUCATIONAL RESOURCES INFORMATION CENTER (ERIC)

TO THE EDUCATIONAL RESOURCES<br>1 INFORMATION CENTER (ERIC) derivative and antiderivative functions with Cabri

> Jean-Jacques DAHAN jjdahan@wanadoo.fr IREM de Toulouse http://www.irem.ups-tlse.fr (Institute of Research for the Teaching of Mathematics in Toulouse)

#### Introduction

Cabri is a dynamic geometry software actually used all around the world by a lot of Teachers (and therefore by a lot of students), a lot of Searchers in Mathematics (for example in (and theretore by a lot of students), a lot of Searchers in Mathematics (for example in<br>hyperbolic or elliptic geometry). More and more persons had been using it in its implemented<br>version in the TI-92 since 1995. In 2002, version in the TI-92 since 1995. In 2002, a more democratic version of this sofware will be available on the TI-83 (Cabri-Junior). It becomes very important to share all our experiences and our creations about Cabri, all the more that, Cabri is really a tool to practice Mathematics in a modem and powerful way. This presentation aims to show you and probably to convince you that Math could be approached, teached and received in a beautiful way permitting to all to do really Math.

#### 1. How to draw curves of functions?

In Calgary, the first way to draw a curve in Winter is to trace it on the snow of one of the beautiful slopes of the Rocky Mountains. But, it needs special equipments, special outfits and special places in special seasons.

With Cabri, it is possible to do it with only a calculator or a lap top; this way is a way commonly used by our students in french highschools.

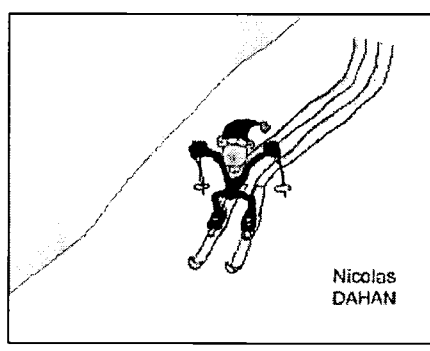

#### 1.1. A library of curves

Here is this common way to draw the square function.

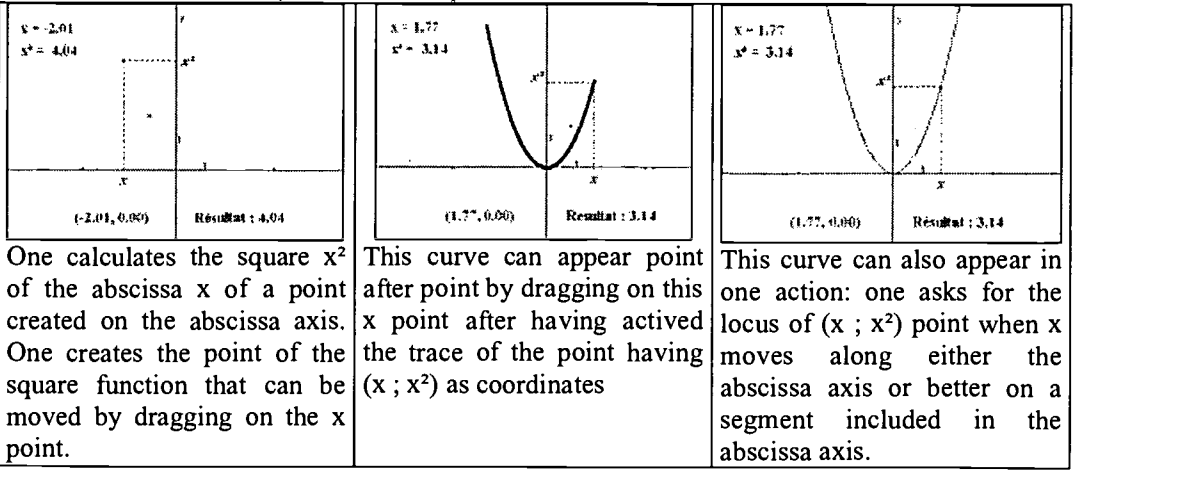

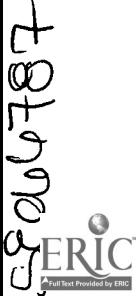

U.S. DEPARTMENT OF EDUCATION Offia of Educational Research and Improvement EDUCATIONAL RESOURCES INFORMATION CENTER (ERIC) This document has been reproduced as eceived from the person or organization originating it.  $\Box$ 

Minor changes have been made to improve reproduction quality.

Points of view or opinions stated in this document do not necessarily represent official OERI position or policy.

One can also ask Cabri for memorizing our constructions as programs. We have shown 3 macro constructions thare are programs who permit us to get new tools that can be used further in this file and in other files.

Macro 1: if you click on the initial objects that are, a system of axis, a segment of this axis and a point of this segment, you get as final object, the point of the square function having the first given point as an abscissa.

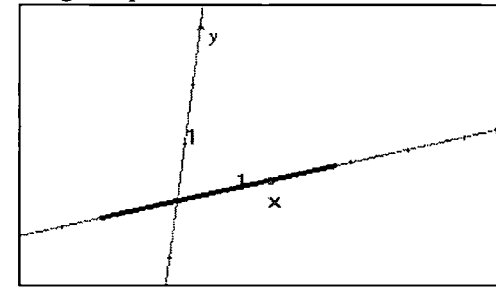

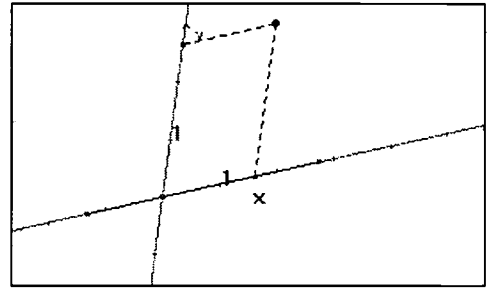

Macro 2: if you click on the initial objects that are, a system of axis and a segment of this axis, you get as final object, the curve of the square fuction having between the bounds of this segment.

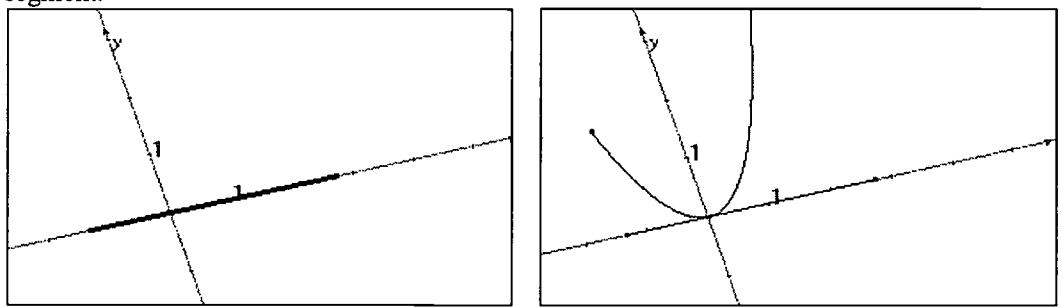

Macro 3: if you click on the initial object that is number x and you get as final object number  $X^2$ .

It is possible to get these 3 macros starting from a different function; we need only to get the file giving this new function; let us ask for the calculator of Cabri and double click on the number formula calculator,  $X^2$ and the appears the  $|a^{\wedge}2|$ on

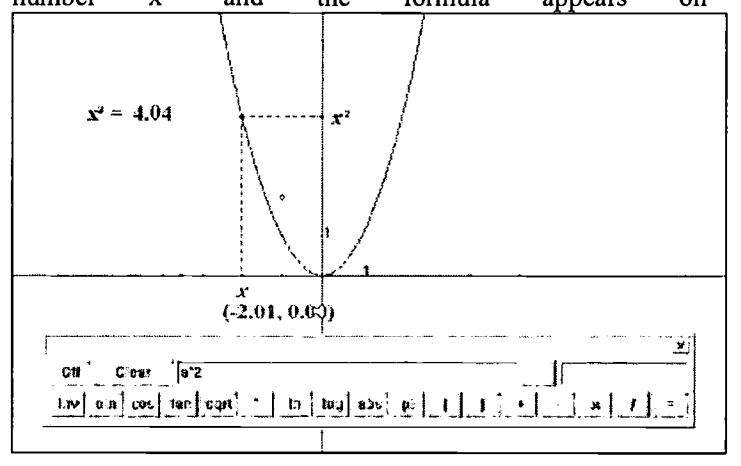

BEST COPY AVAILABLE

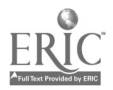

Then, let us turn the formula in  $\overline{1/a}$  and let us click on the  $\overline{=}$  button to get

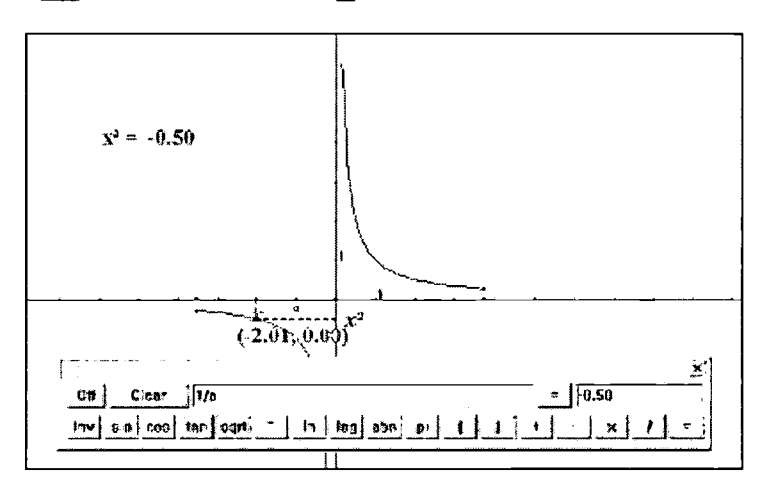

1.2. Algebraic and geometric composition Here is an example showing how to use these macros

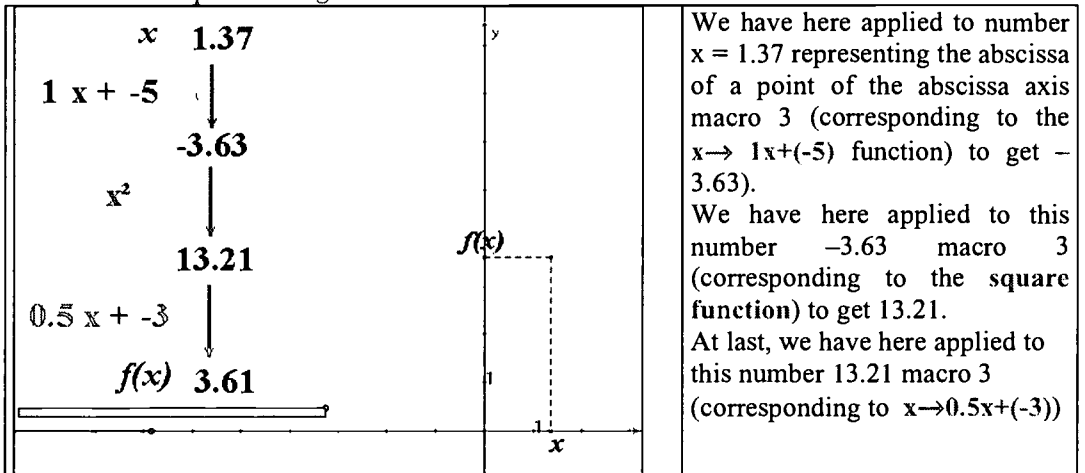

The point having  $(x; f(x))$  as coordinates, has been drawn classicaly. Let us remark that the numbers used in the 2 affin functions can be changed

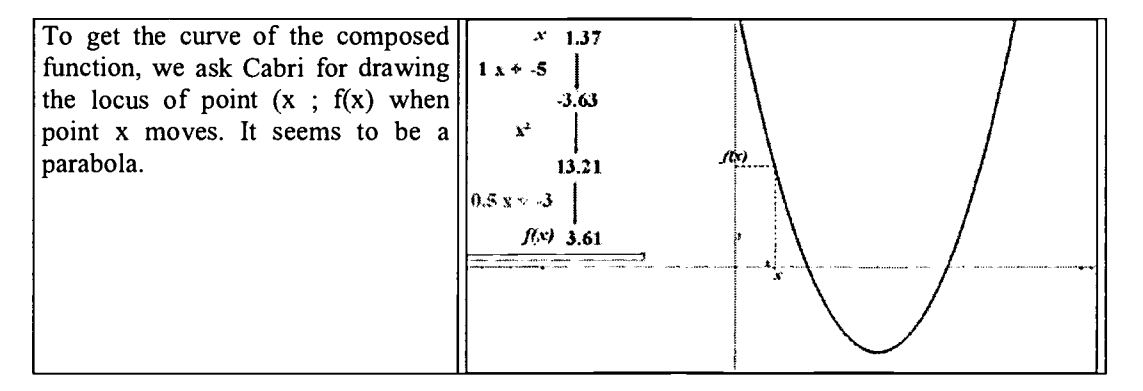

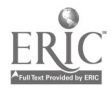

So we can draw a conic passing through 5 points of this locus; this conic seems to be the same curve as ours and this conic is recognized by Cabri as a parabola. Cabri gives us an equation of it (here:  $x^2 - 10x - 2y + 19 = 0$ ). We have written above the figure one of the formula that we can get in composing the  $3$ given functions:  $f(x) = 0.5*(1.x + -5)^{2} + -3$ 

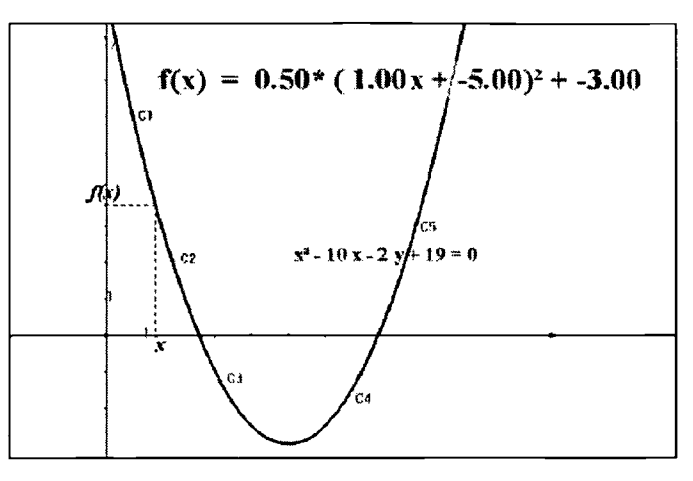

We have shown during the presentation how to use the TI-92 to proove that these two formulas are equivalent.

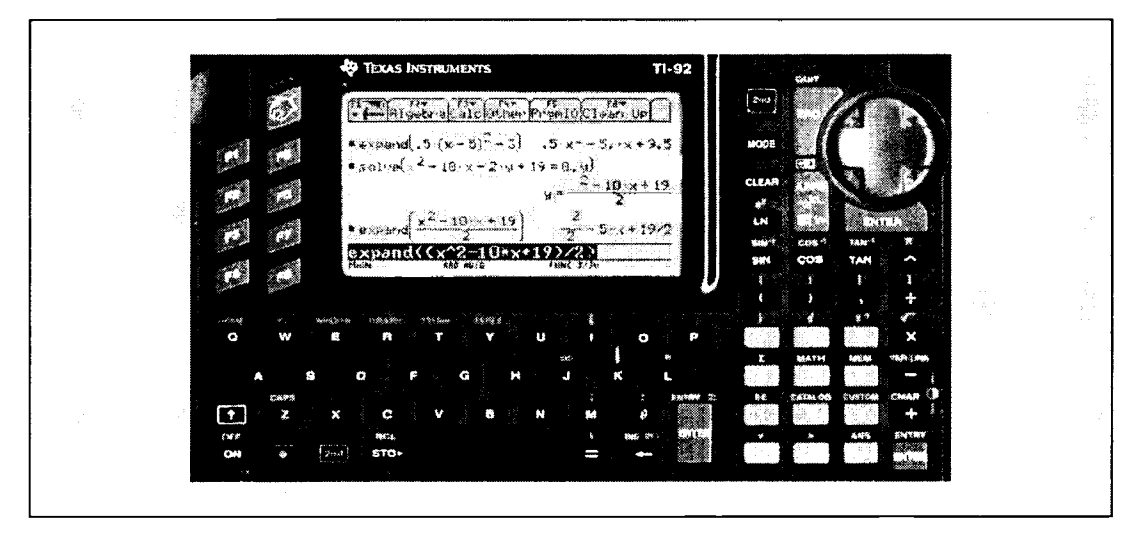

What about the shape of curves when modifying parameters? Here we have given to the number in the window, values  $-5$ ,  $-4$ ,  $-3$ ,  $-2$ ,  $-1$  and 0

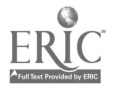

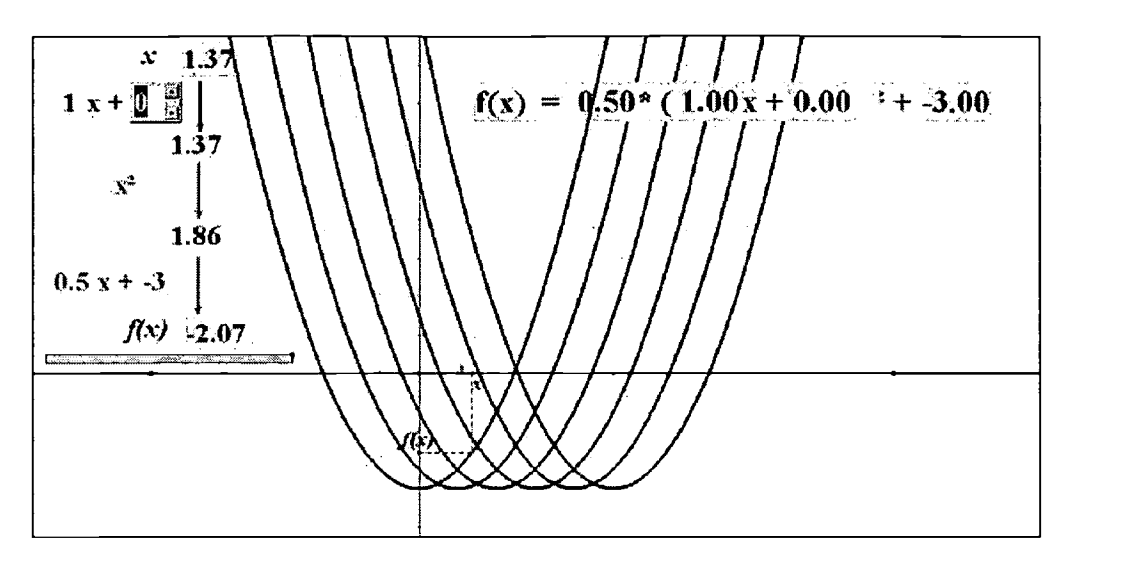

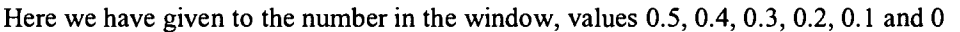

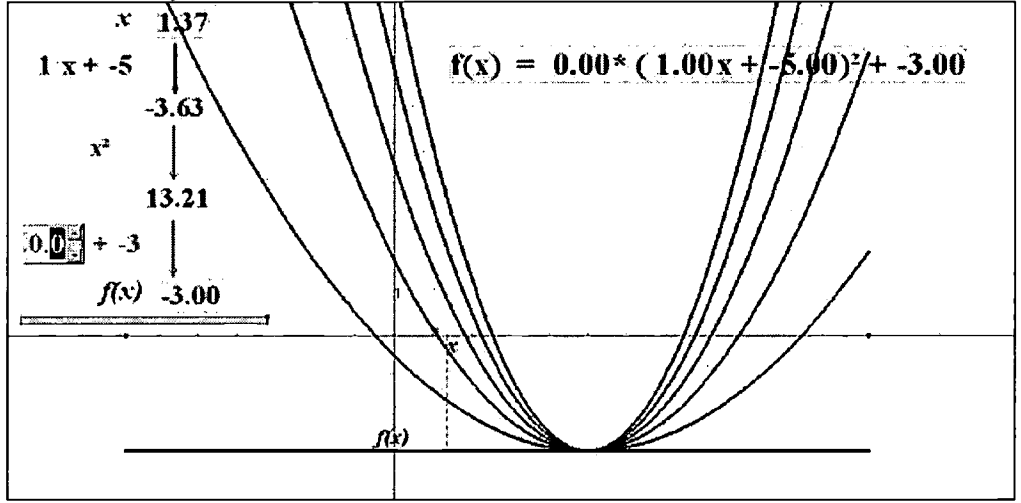

1.3. The special example of trigonometric curves Curve of the sine function.

We have to transfer the x abscissa of a point of the abscissa axis on the tigonometric circle starting from the right point of this circle

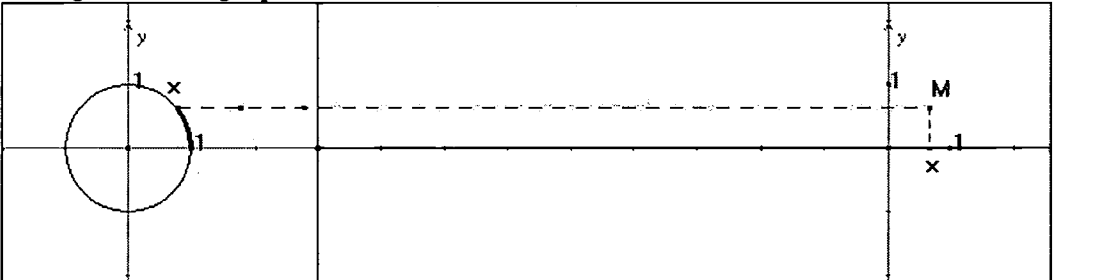

To get the curve we ask for the locus of the point having x as an abscissa and the ordinate of the drawn point on the circle as an ordinate when x moves.

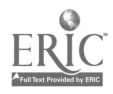

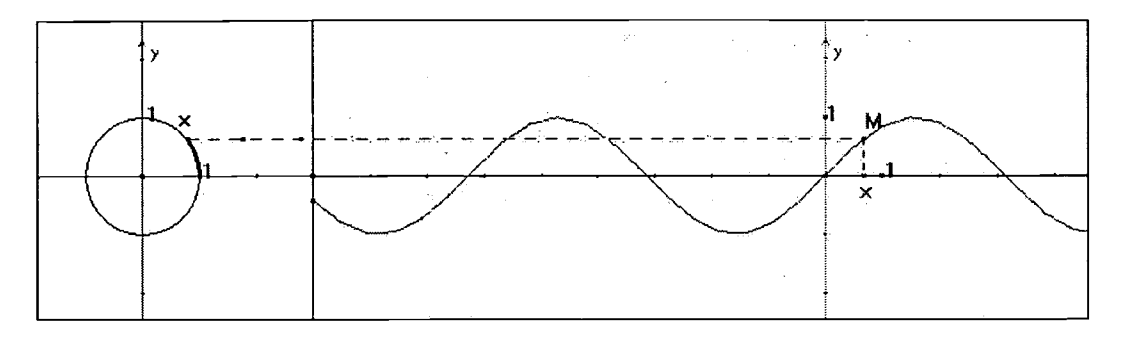

To do more beautiftd things, here are constructions given to me by my japanese friend, Ichiro Kobayachi. My students have realised these files without any problems.

In this first file we have transfered the measure 4\*x on the purple circle having 2 as a radius.

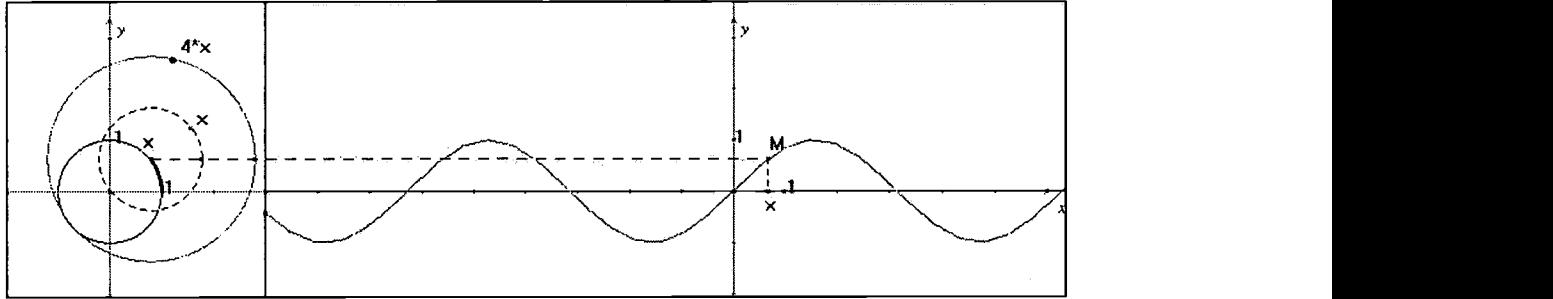

Here we have obtained as a locus a curve similar (the purple one) to the previous but the ordinate is got with the second point: one interesting problem is to find the equation of this curve. If we ask Cabri for giving us the locus of the green point of the purple circle, we get the green locus.

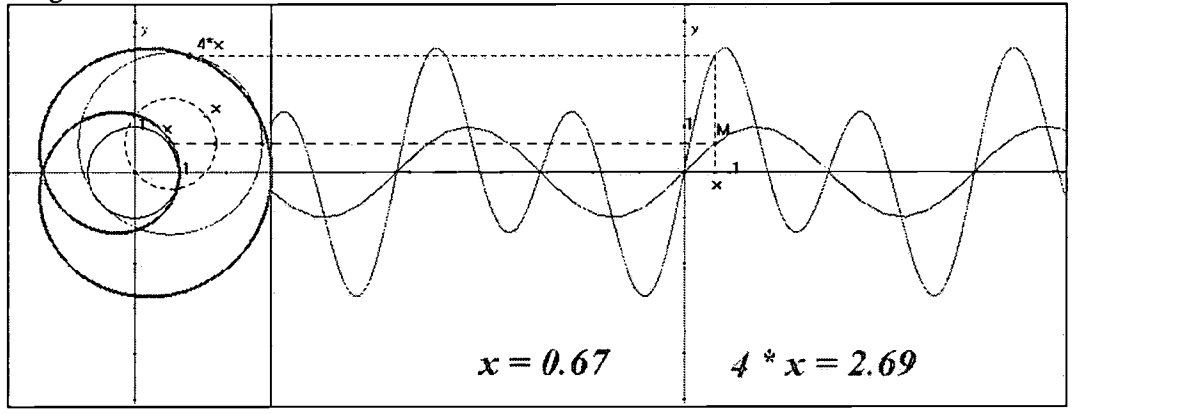

Below, we have modified the value 4 in 3, 2,and 1

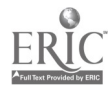

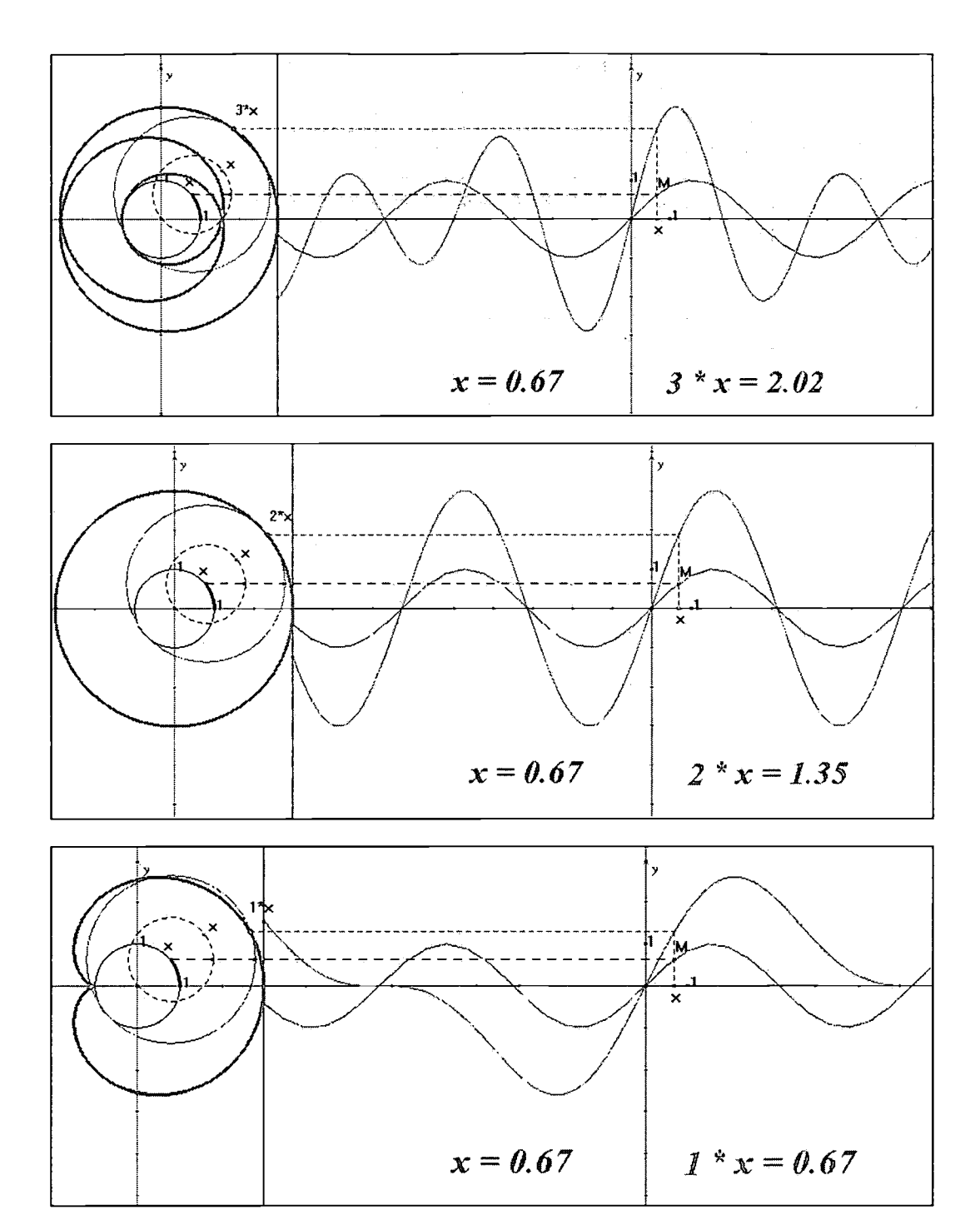

2. How to introduce the tangent line and the derivative function?

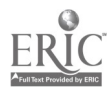

We know that the tangent line is in relationship with the slope. When skiing we can have an idea of the slope at each<br>second. Our feelings can give us feelings can give us instaneously an idea of it. It is nice, but with Cabri we can do it so easily without needing gloves and scarves.

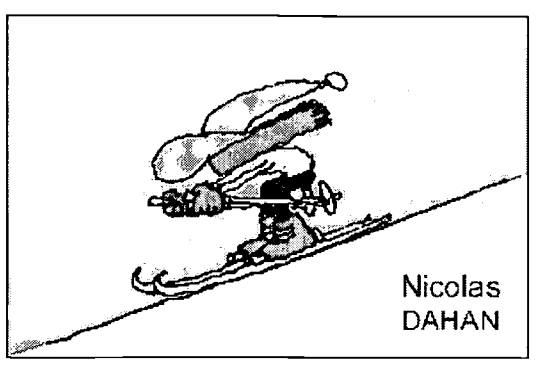

#### 2.1. The Cabri construction

First, let us draw the line (MM') passing through  $M(x; f(x))$  and  $M'(x+h; f(x+h))$  where h is a value than can be changed.

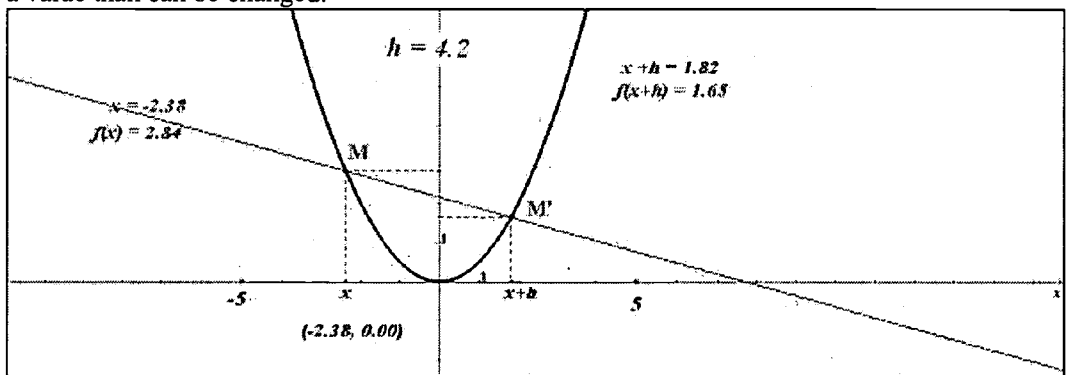

When the value of h decreases, this line approaches a special place (the tangent line in M)

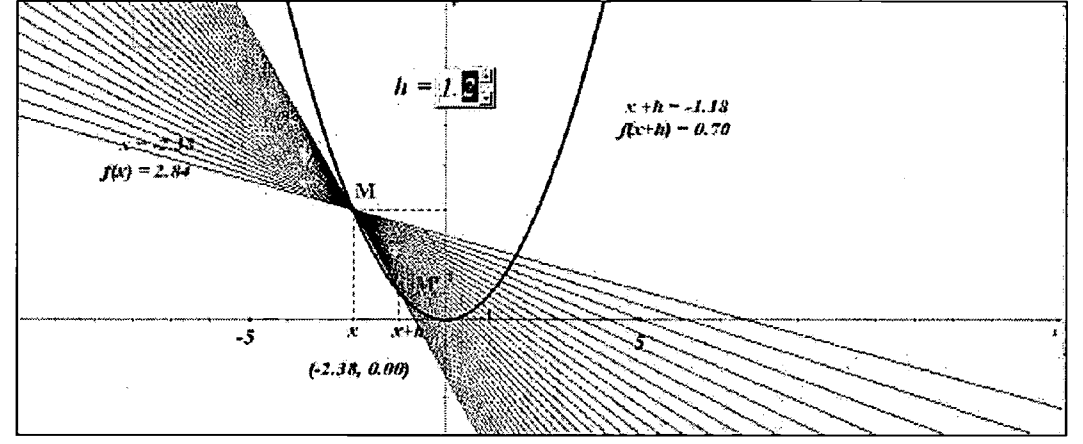

Here is what we obtain when we ask for the locus of (MM'): these lines seem to envelop a curve near the blue one (the blue one is the curve of  $f(x) = 0.5 \cdot x^2$ ).

# BEST COPY AVAILABLE

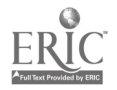

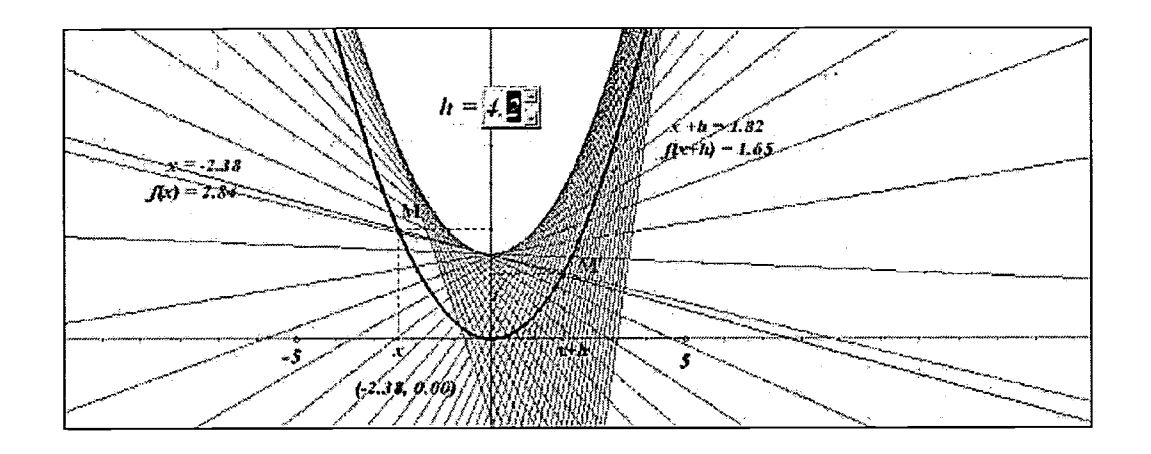

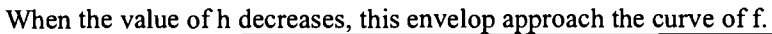

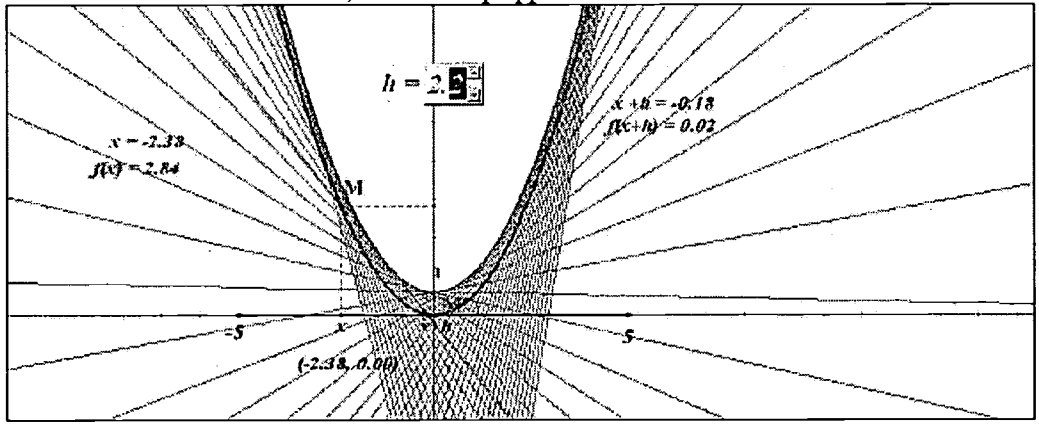

When this value is near from 0 enough, this envelop seems to be the f function:

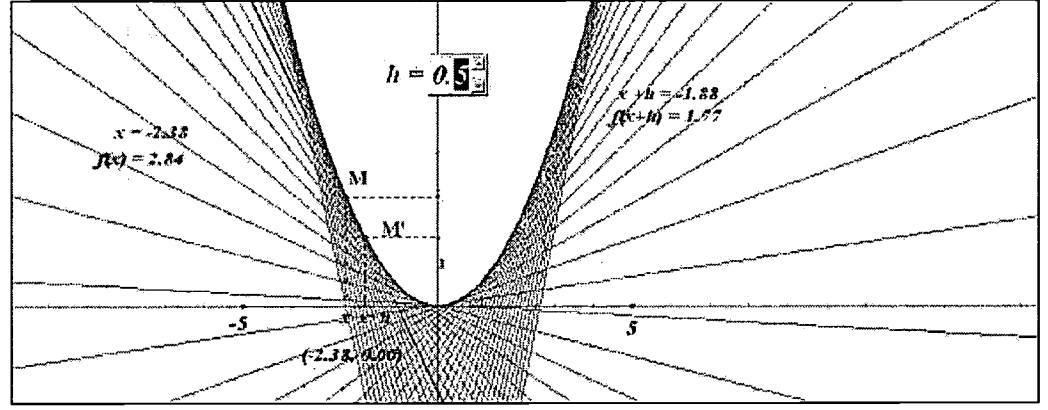

So, we can observe that a (MM') line can be considered as a tangent line of the curve of the f function on point M when h has a value very close to 0.

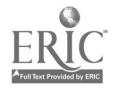

 $\mathcal{I}_{\mathcal{A}}$ 

 $\mathcal{L}^{\pm}$ 

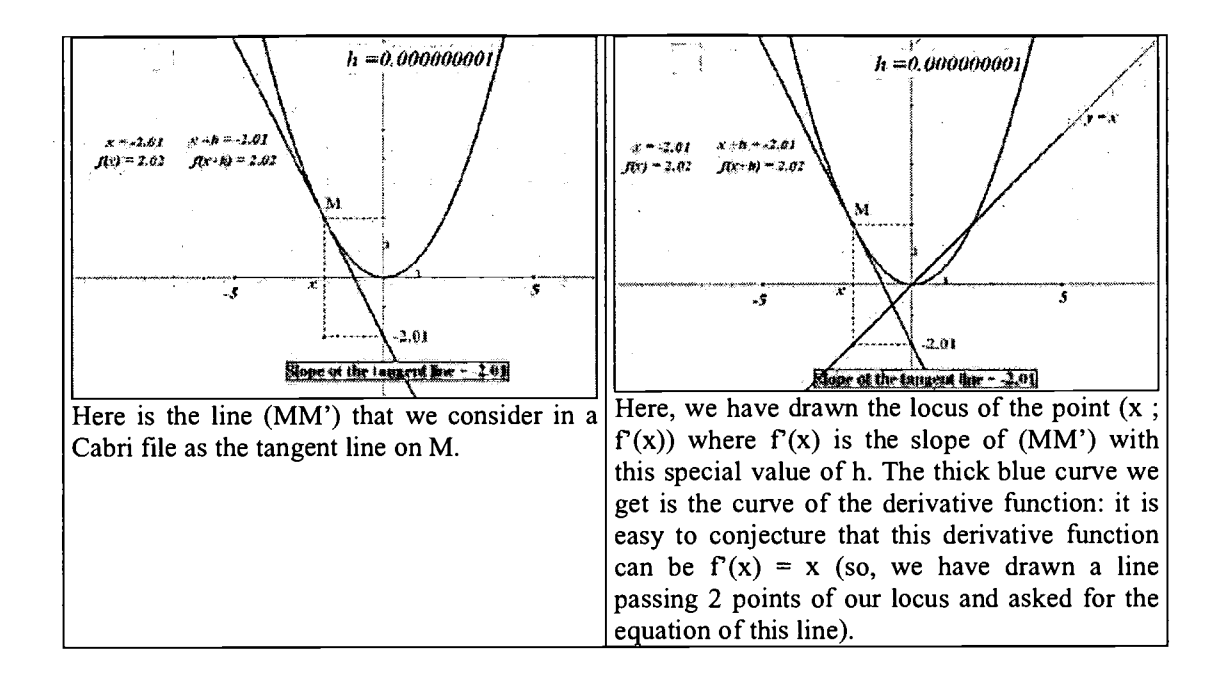

#### 2.2. Conjecturing easily the algebraic formulas

The blue curve is the curve of the sine function and the red one is the curve of its derivative function built with the previous method: we can easily conjecture that this red curve is the curve of the cosine function.

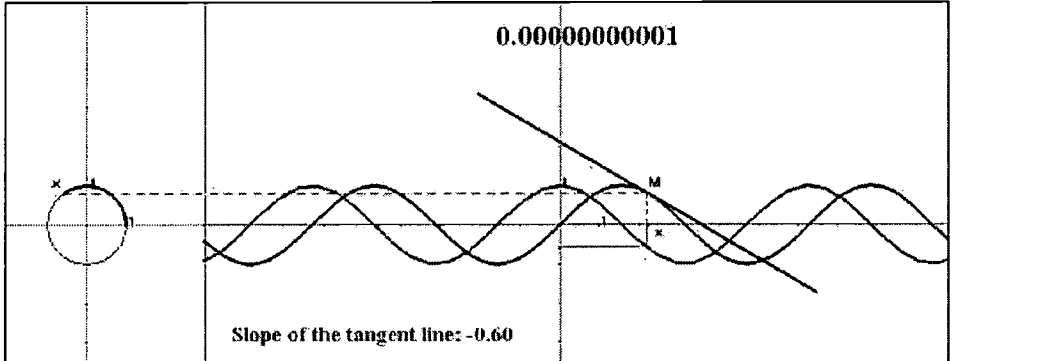

The following file is got from the previous by transfering the origin of the blue thick arc in M. So the sine curve becomes the cosine curve and the derivative function can be conjectured to be the curve of minus sine function

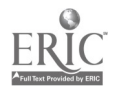

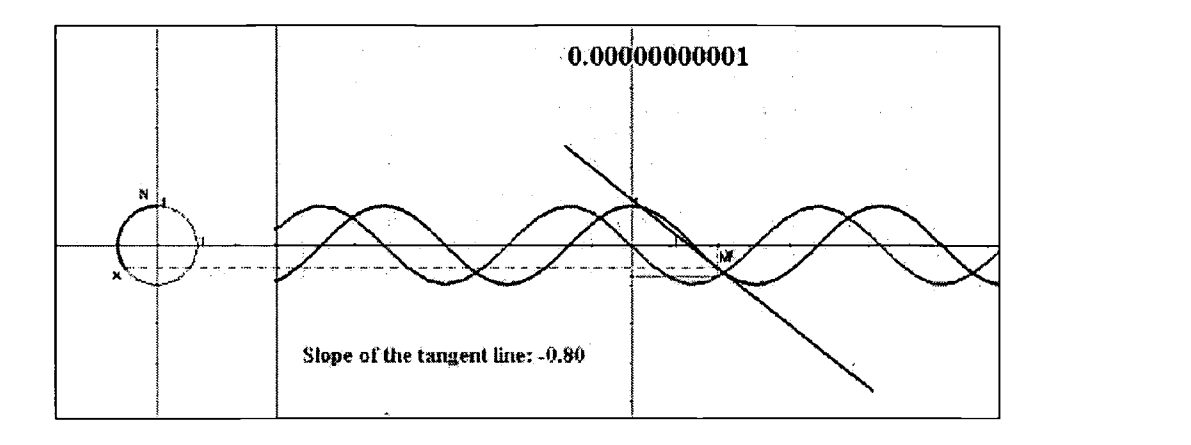

#### 2.3. A curve from its tangents

The following example tries to show that it is easy to imagine with Cabri a curve given with its tangent lines.

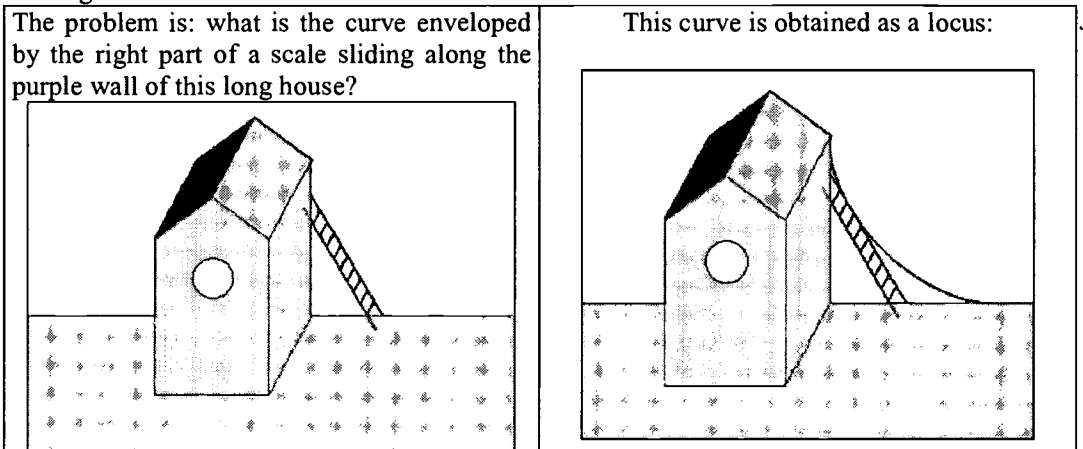

To simulate the movement of the scale AB, we must drag the point M on the red circle. To get the curve we are searching, we must ask the locus of the line (AB) (and not the locus of the segment [AB])

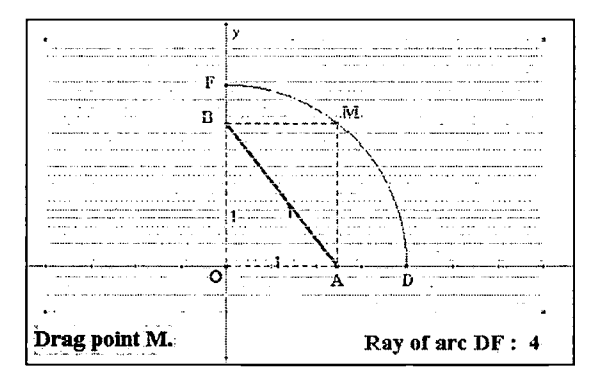

3. How to introduce the antiderivative function?

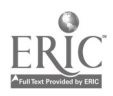

In the mountains, it seems that the inverse way we have to follow, for feeling the tangent line, is the good one, but it is so tiring, as you can see on the right drawing. Cabri will be very powerful to help us feeling this mahematic knowledge. Nicolas DAHAN

3.1.Another way to draw a curve from its tangents

The circle is a very particular curve as we know how to draw easily each tangent on each point (perpendicular line to a radius)

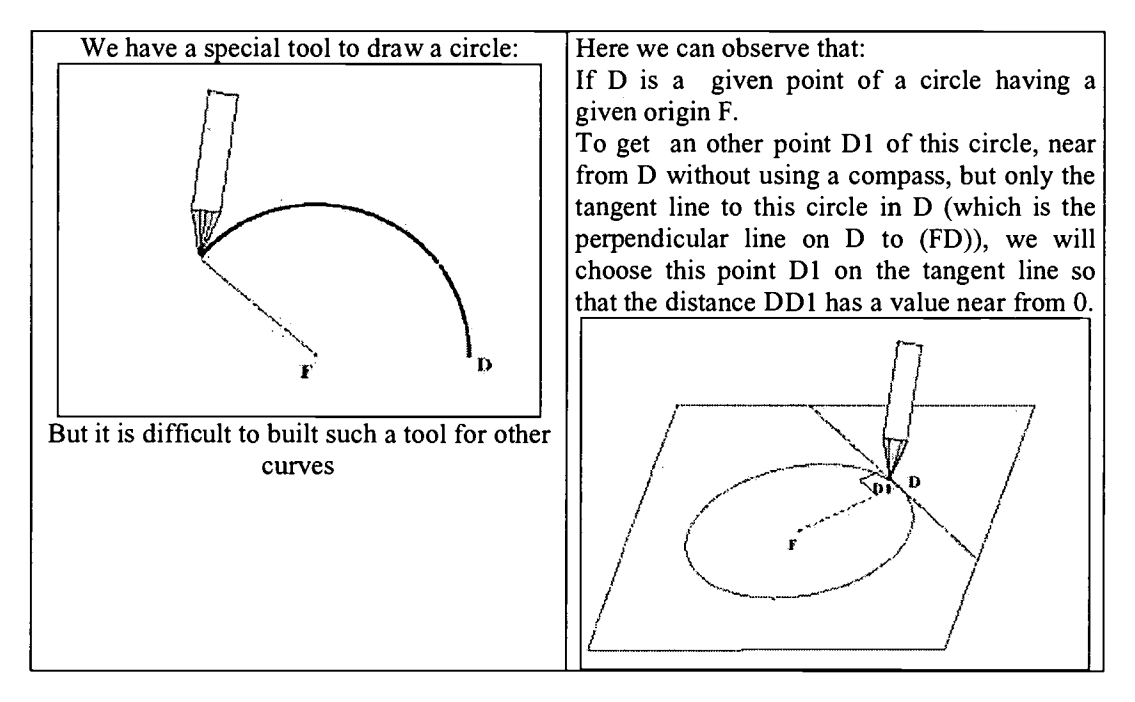

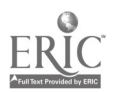

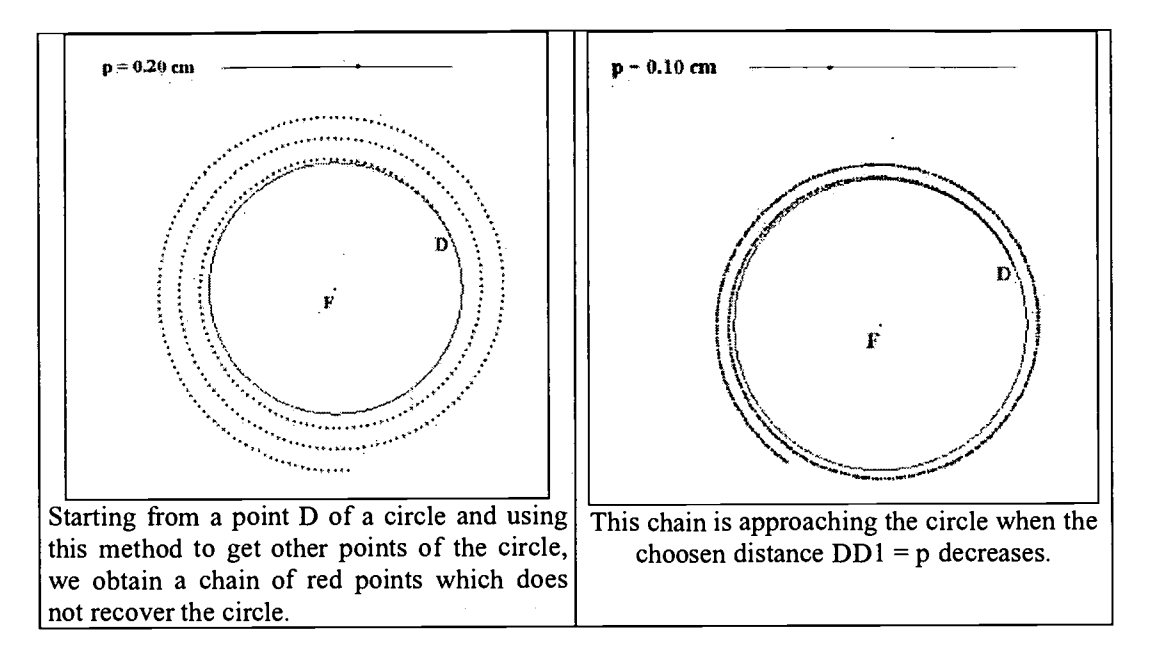

The following files show us that the red chain got with this method is better when the p value is near from 0. The drawing of the circle with this method is all the more accurate that the value of  $p$  is nearer from  $0$ 

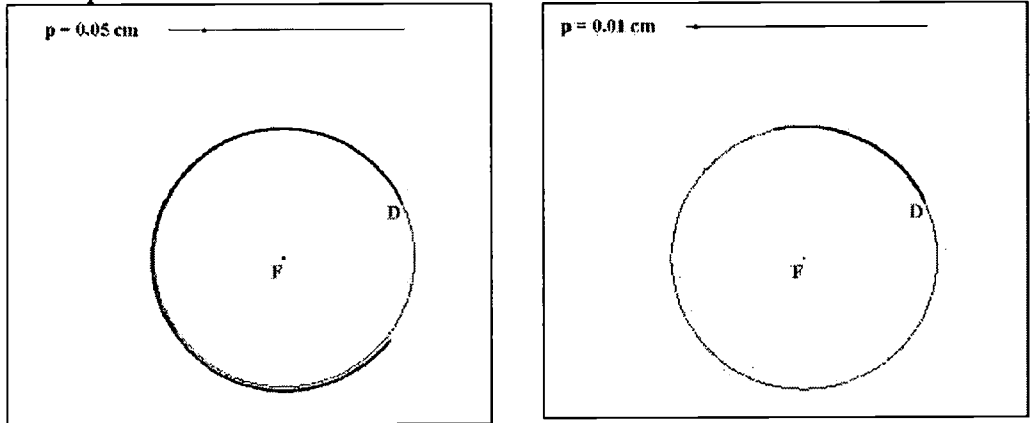

We will use this method to draw curves knowing their tangent lines, that is to say the slopes of their tangent lines. The problem we will solve is to draw the curve of a function f knowing the derivative function f.

3.2.Euler's method

As an example, we have choosen to draw the curve of the function having 2.x as a derivative function.

We have done in blue the constructions letting us to draw M' from M such as: Slope of  $(MM') = 2x$  where x is the abscissa of point M and

Distance  $(MM') = a$  number that can be changed (here this number is 0.5).

After that we have recorded a macro giving us  $M'$  as a final object when the initial objects are: the system of axis, the number representing MM' and the point M.

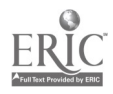

Using this macro and applying it to D we have got Dl.

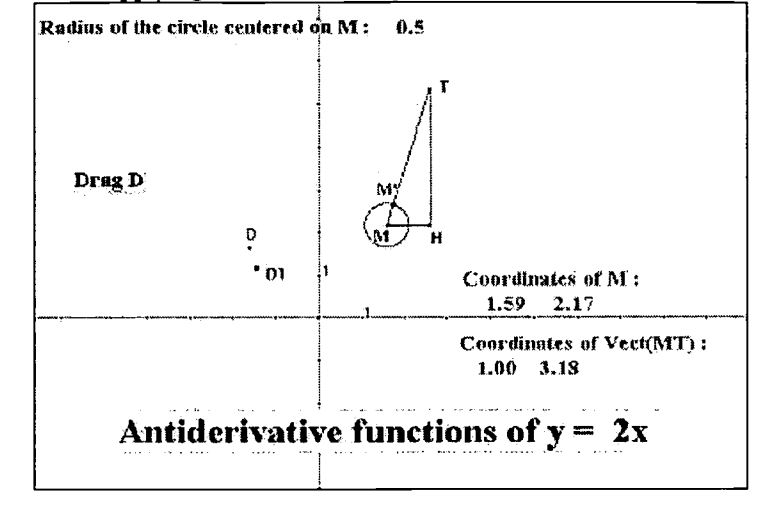

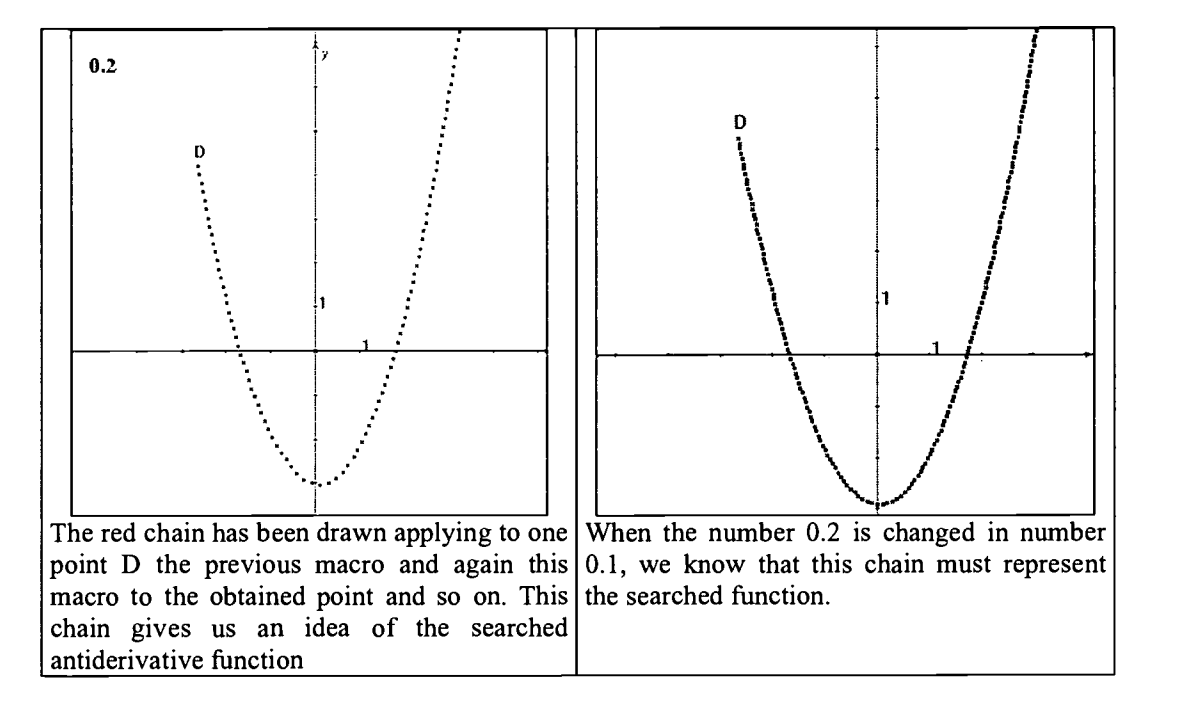

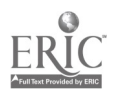

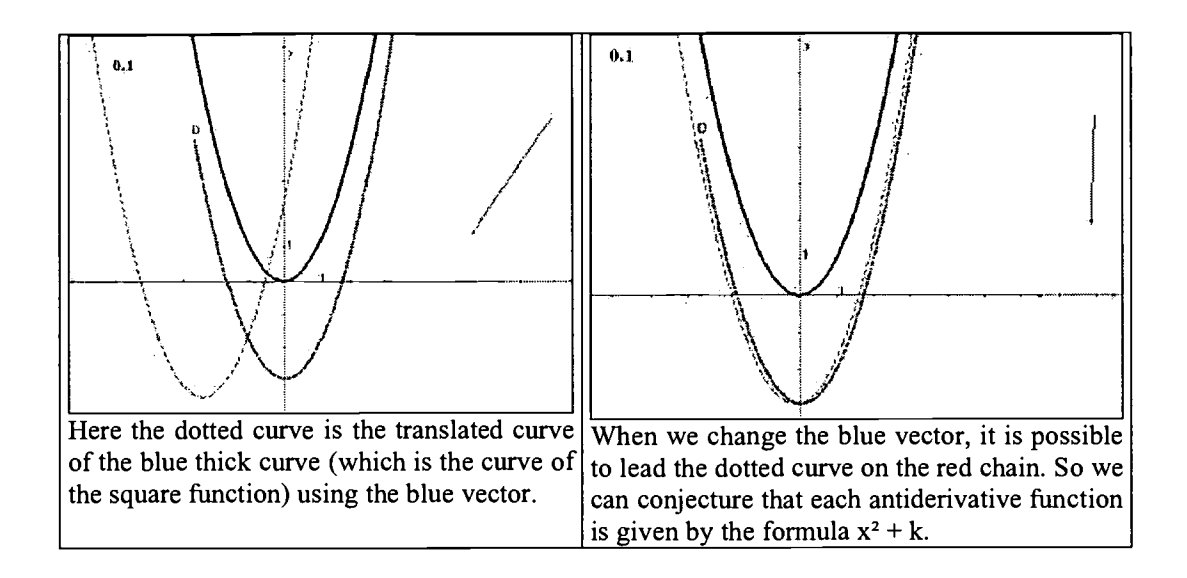

3.3. The power of this method to draw the curve of the antiderivative function In this part, we have used this method, to determine antiderivative functions of the blue sine function (in purple, we have drawn the cosine curve)

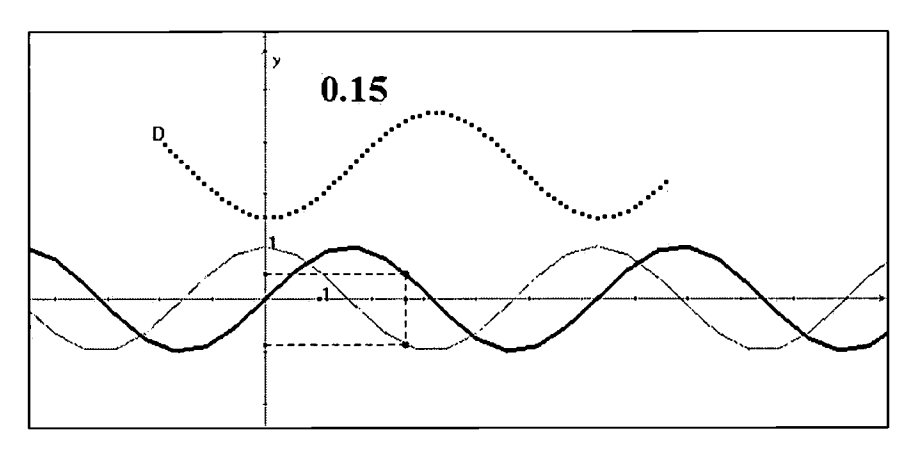

It is possible below to drag point D in order to conjecture that an antiderivative function of the sine function is minus cosine.

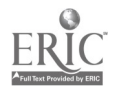

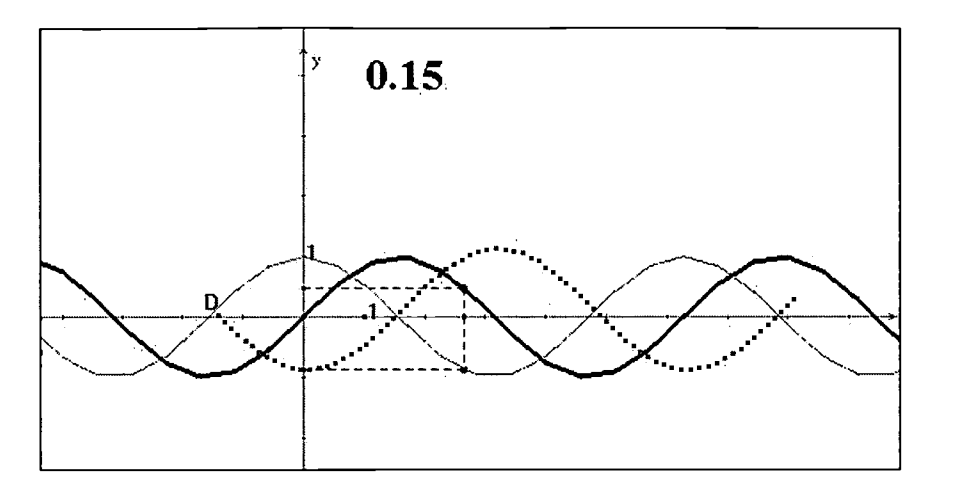

If we drag point D randomly, letting the trace of the red chain, we can conjecture that the antiderivative functions of  $sin(x)$  are  $-cos(x) + k$ 

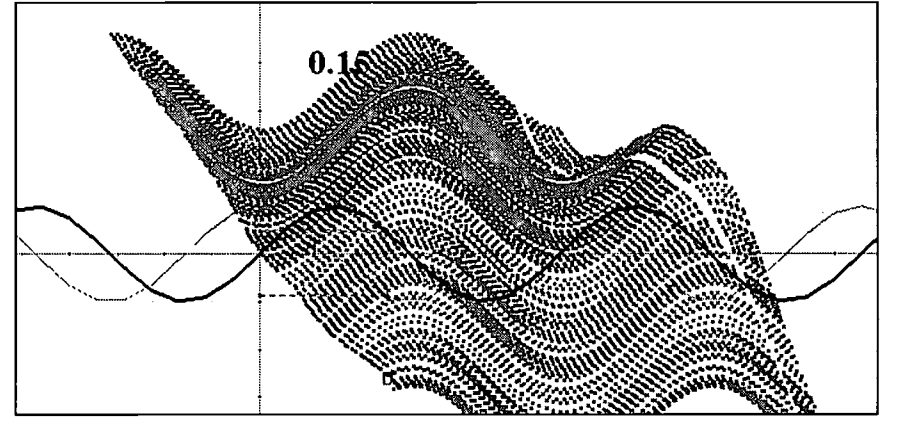

### 4. Riemann sums and integrals

 $\bar{u}$  $\sim$   $\sim$ 

4.1.How to draw Riemann's rectangles? Playing with the preferences of the loci in Cabri we get the following files

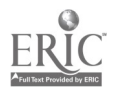

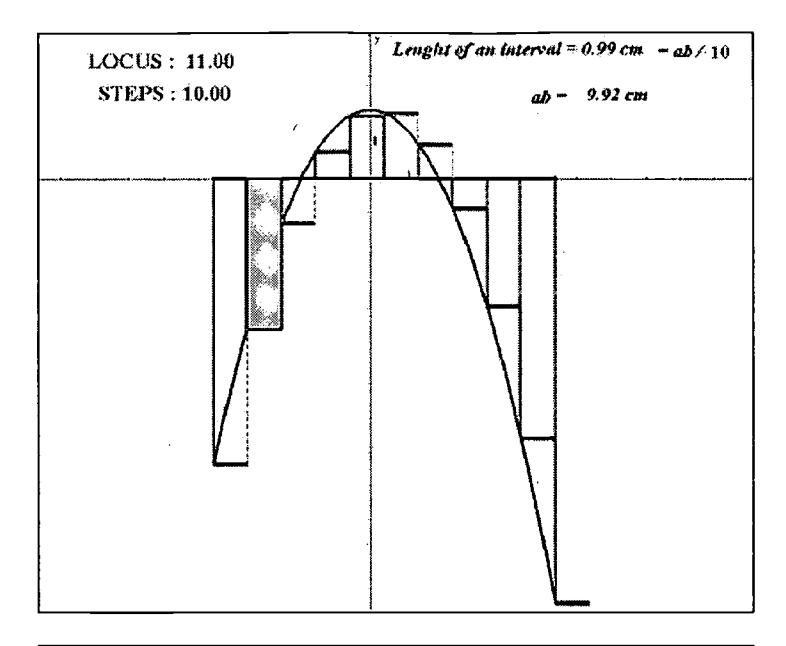

 $\mathcal{L}$ 

 $\hat{\boldsymbol{\gamma}}$ 

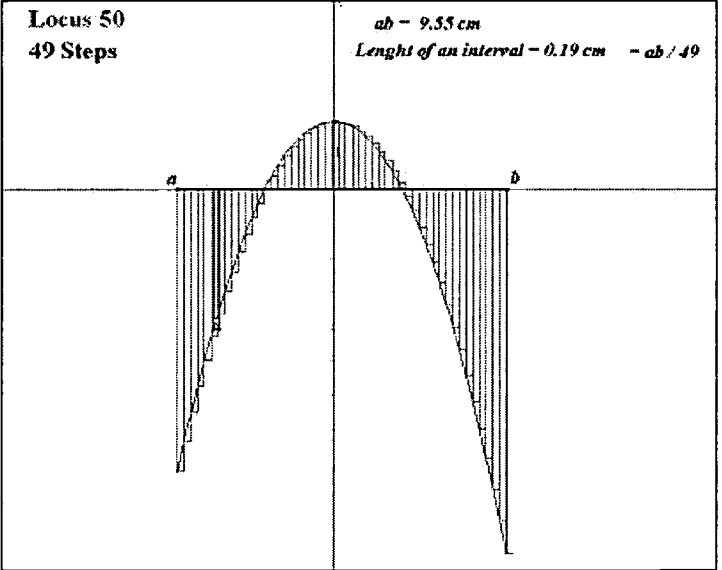

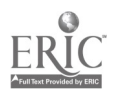

 $\mathcal{A}^{\mathcal{A}}$ 

 $\ddot{\phantom{0}}$ 

 $\ddot{\phantom{a}}$ 

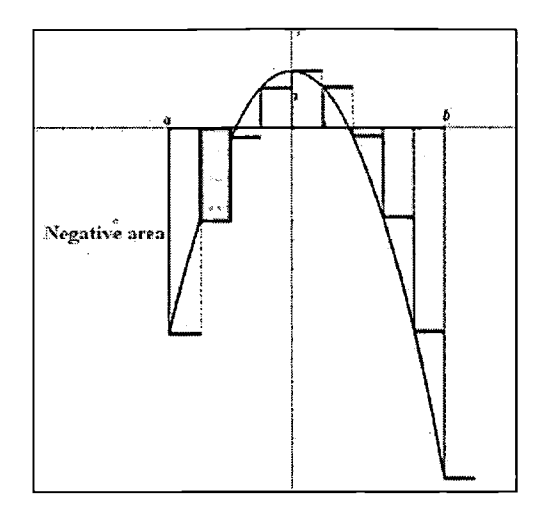

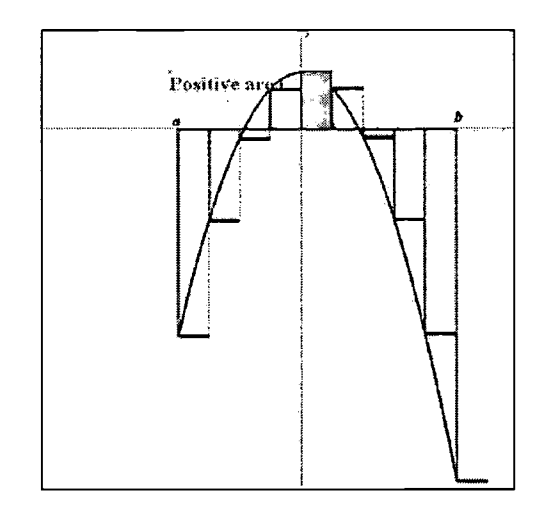

4.2.How to calculate an integral?

Here we modify the number k to change the position of the black rectangle and to modify the value of the algebraic area of this black rectangle

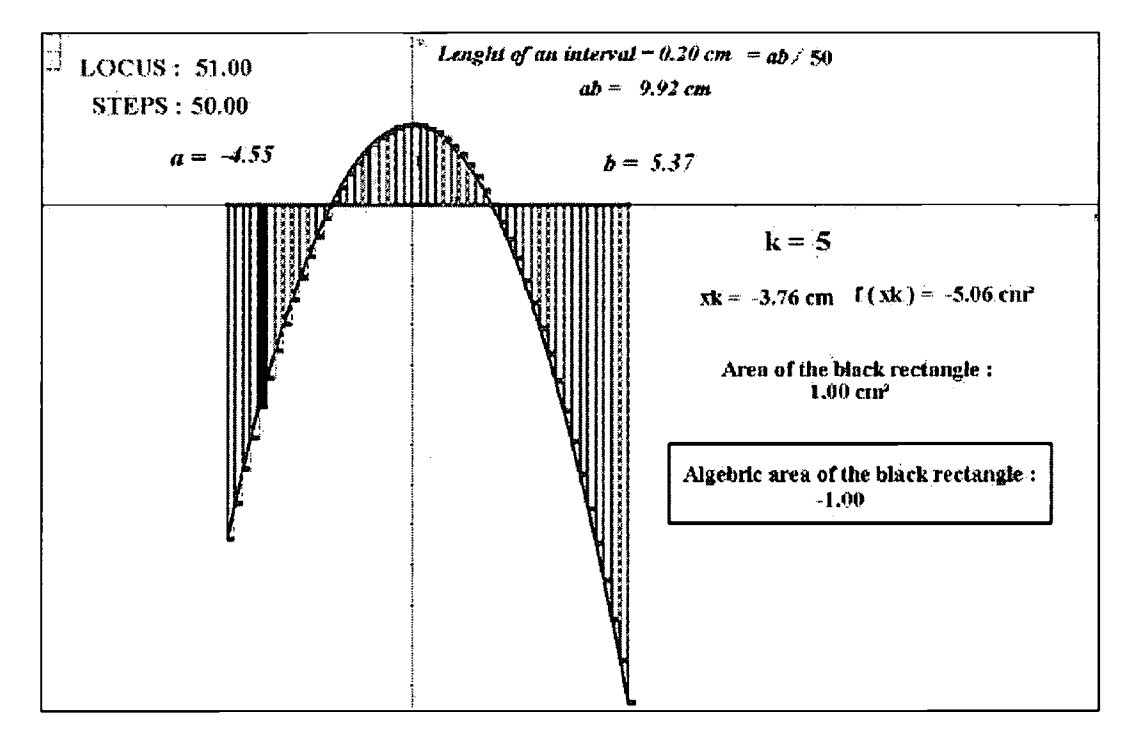

To evaluate the integral of the function  $-0.5x^2 + 2$ , we will add the algebraic areas of the 50 black rectangles. We have realised an animation of number k from 1 to 50 and we have captured these 50 algebraic areas in the table of Cabri

# BEST COPY AVAILABLE

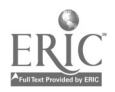

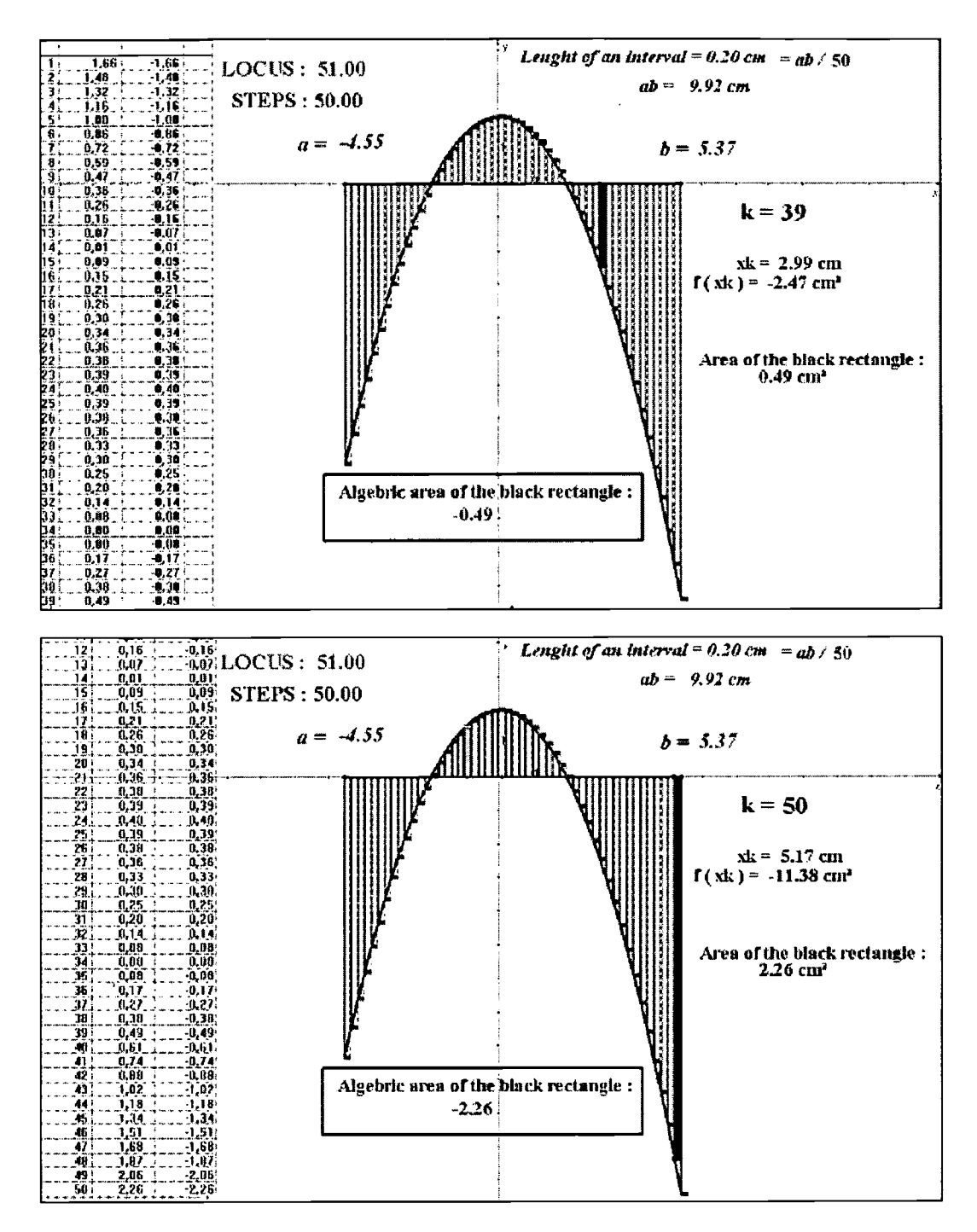

 $\ddot{\phantom{a}}$ 

 $\pmb{\tau}$ 

After we have pasted this table in a sheet of Excel in which we have evaluated the sum approaching this integral to get : -21.33

**BEST COPY AVAILABLE** 

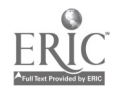

 $\bullet$ 

![](_page_20_Picture_53.jpeg)

¥

We have used the TI-92 to calculate this integral to get this time: -21.67...............

![](_page_20_Figure_2.jpeg)

### Conclusion

Cabri is a tool to practice and to teach Mathematics and not only Geometry. It is possible to approach the classical and basic knowledges of Mathematics with a new creativity and superposing algebraic and geometric fields.

You can find on the website of the IREM of Toulouse this text with Cabrijava applets in order for you to get animated Cabri files illustrating each part of this presentation. About Cabri: http://www.cabri.net

![](_page_20_Picture_6.jpeg)

![](_page_21_Picture_33.jpeg)

 $\ddot{\phantom{a}}$ 

#### II. **REPRODUCTION RELEASE:**

Oh Calgary

in order to disseminate as widely as possible timely and significant materials of interest to the educational community, documents<br>, announced in the monthly abstract journal of the ERIC system, Resources in Education (RIE encoduced paper copy, and electronic media, and sold through the ERIC Document Reproduction Service (EDRS). Credit is given to the source<br>of each document, and, if reproduction release is granted, one of the following noti

If permission is granted to reproduce and disseminate the identified document, please CHECK ONE of the following three options and sign at the bottom of the page.

![](_page_21_Picture_34.jpeg)

نی آ

## III. DOCUMENT AVAILABILITY INFORMATION (FROM NON-ERIC SOURCE):

If permission to reproduce is not granted to ERIC, or, if you wish ERIC to cite the availability of the document from another source, please provide the following information regarding the availability of the document. (ERIC will not announce a document unless it is publicly available, and a dependable source can be specified. Contributors should also be aware that ERIC selection criteria are significantly more stringent for documents that cannot be made available through EDRS.)

![](_page_22_Picture_109.jpeg)

## IV. REFERRAL OF ERIC TO COPYRIGHT/REPRODUCTION RIGHTS HOLDER:

If the right to grant this reproduction release is held by someone other than the addressee, please provide the appropriate name and address:

Name:

Address:

## V. WHERE TO SEND THIS FORM:

Send this form to the following ERIC Clearinghouse:

However, if solicited by the ERIC Facility, or if making an unsolicited contribution to ERIC, return this form (and the document being contributed) to:

> ERIC Processing and Reference Facility 4483-A Forbes Boulevard Lanham, Maryland 20706

> > Telephone: 301-552-4200 Toll Free: 800-799-3742 FAX: 301-552-4700 e-mail: info@ericfac.piccard.csc.com WWW: http://ericfacility.org

![](_page_22_Picture_12.jpeg)